## **FC202 FPGA Core**

## **User Guide**

**Note: This core was initially developed for satisfying a US Navy contract. Sundance would like to acknowledge Navy's help and support.** 

**Copyright © Sundance** 

All rights reserved. No part of this document may be reproduced, translated, stored in a retrieval system, or transmitted, in any form or by any means, electronic, mechanical, photocopying, recording or otherwise, without prior written permission of the owner. **Note:** 

If this copy is no longer in use, return to sender.

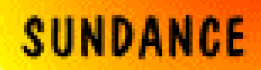

#### **AUTHORS**

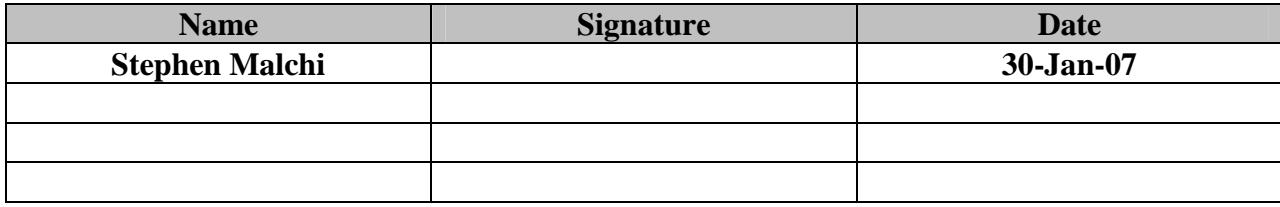

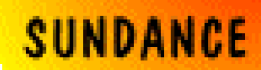

### **Document History**

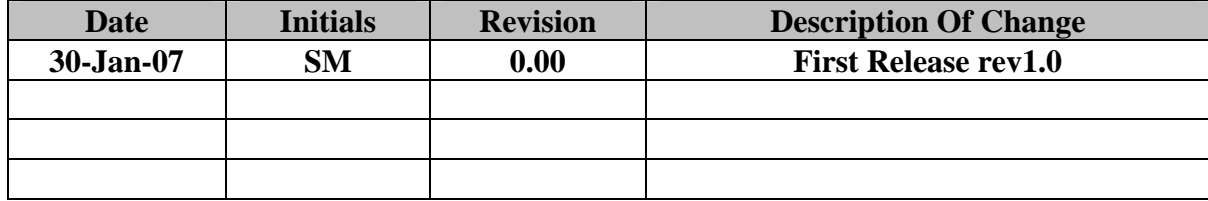

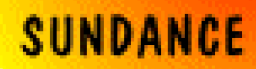

#### **Table of Contents**

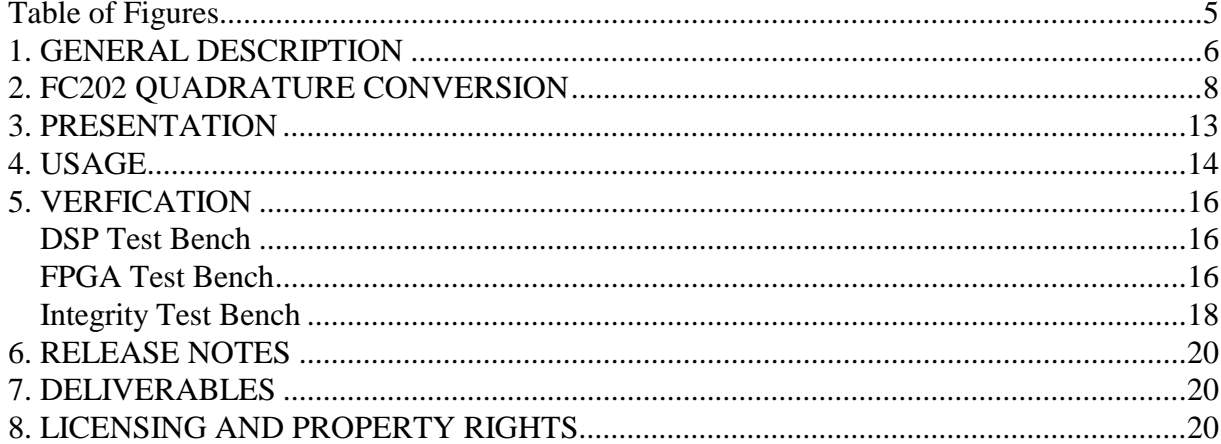

### **Table of Figures**

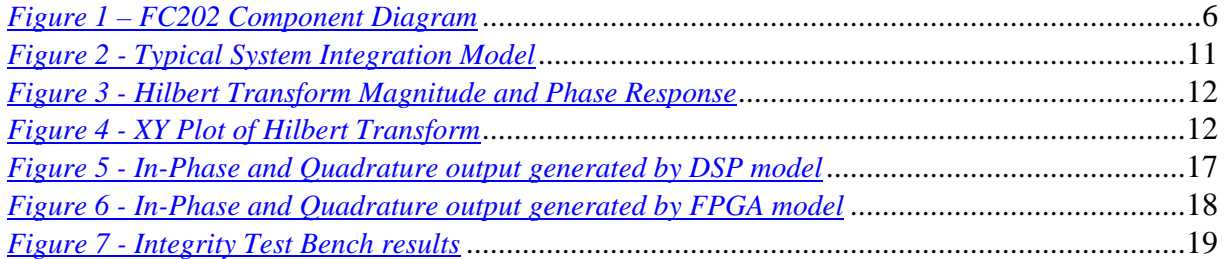

### **1. GENERAL DESCRIPTION**

FC202 is an efficient implementation of a quadrature conversion algorithm as a 3L Diamond FPGA task. In order for it to be used within a Diamond/FPGA system, the I/O interfaces are 'standardized' to the model described by  $Diamond$   $d<sup>1</sup>$ .

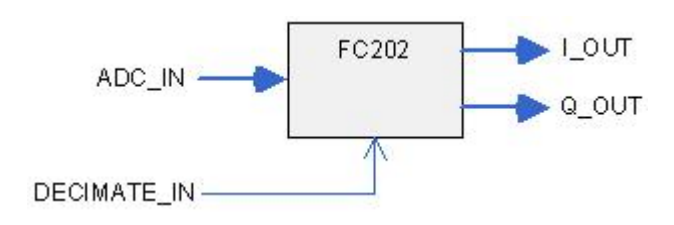

 $\overline{a}$ 

*Figure 1 – FC202 Component Diagram* 

<sup>&</sup>lt;sup>1</sup> See: http://www.3l.com/Diamond/Documentation/Diamond.pdf (Chapter 28, "FPGA Tasks")

FC202 firmware module is designed to convert a single sampled data channel into its in-phase and quadrature components. This is useful as a pre-cursor for performing a complex Fast Fourier Transform (FFT). This module is designed for flow-through operation from FPGA initialization.

The module is useful for converting all types of analog data streams sampled by the Beam Forming Reference Design hardware used by the Navy project but can equally be used in other hardware and application scenarios. FC202 can interface and take its input from the FC201 FPGA task, which has been designed for input gain / offset correction. Details of FC201 can be found at http://www.sundancedsp.com/edge/files/productpage.asp?STRFilter=FC201

### **2. FC202 QUADRATURE CONVERSION**

In order to interface to the FC108-D module for Polyphase filtering, a conversion from real to quadrature representation is necessary. FC202 firmware module converts real signals to analytic signals of In-phase and Quadrature (I & Q) components.

The method used is a linear phase conversion technique, based upon the (Parallel) Distributed Arithmetic FIR Filter  $LogicCORE<sup>2</sup>$ . The basic approach is to approximate the Hilbert Transform using an FIR filter<sup>3</sup>. Typically, when such methods are used, a decimate-by-2 operation can be performed without loss of spectral information. Thus, the data rate of the outputs matches the data rate of the inputs.

The frequency performance of the FC202 is as follows:

| Sample Rate       | 102.4MHz               |
|-------------------|------------------------|
| <b>IF</b> Center  | 21.4MHz                |
| IF Bandwidth      | 22.5MHz                |
| IF Span           | $10.15$ MHz $-$        |
|                   | 33.65MHz               |
| Passband (Gain=1) | $5.12 MHz - 46.08 MHz$ |

**Table 1 - FC202 Frequency Response Characteristics** 

Hilbert Transform Magnitude and Phase response based on the above parameters is given in figure 2 while figure 3 shows the XY plot of the Hilbert transform.

The FC202 component represents a pure-FPGA 'task', and implements the following interface:

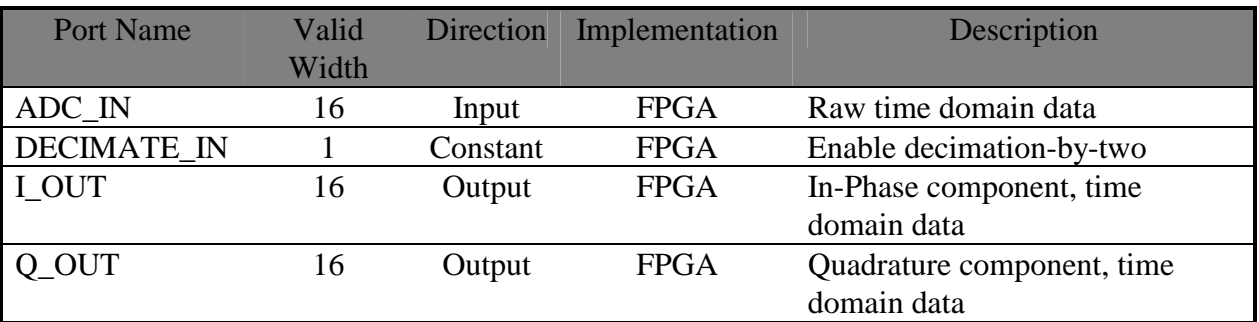

**Table 2 - FC202 Interfaces** 

<sup>&</sup>lt;sup>2</sup> See: http://www.xilinx.com/ipcenter/catalog/logicore/docs/da\_fir.pdf 3 Bomes Evebence or Perka McClellen Optimal Method

<sup>&</sup>lt;sup>3</sup> Remez Exchange or Parks-McClellan Optimal Method

Additional port descriptions are provided below:

#### **ADC\_IN**

Data values are 16-bit extended twos-complement as described in the SMT364 User Manual.

#### **DECIMATE\_IN**

A bit that controls whether decimation-by-two will be performed to reduce the data rate. (*NOTE: it is anticipated that this bit will be a static-synthesis configuration, in order to conserve FPGA resources, rather than a run-time adjustable feature*).

### **I\_OUT**

Data values are 16-bit extended twos-complement as described in the SMT364 User Manual. This port is suitable for connecting to the FC108-D's I\_IN port.

### **Q\_OUT**

Data values are 16-bit extended twos-complement as described in the SMT364 User Manual. This port is suitable for connecting to the FC108-D's Q\_IN port.

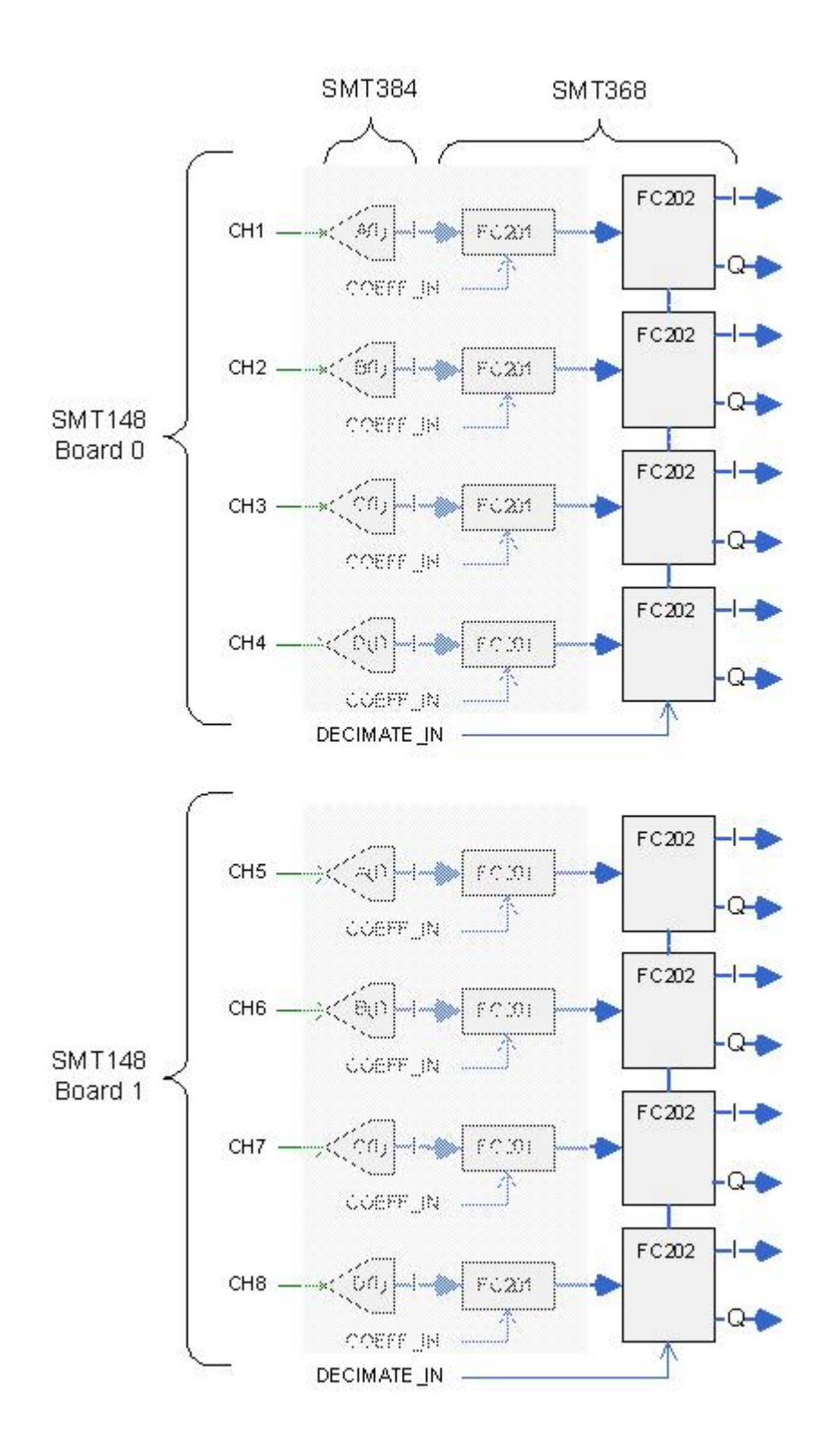

*Figure 2 - Typical System Integration Model* 

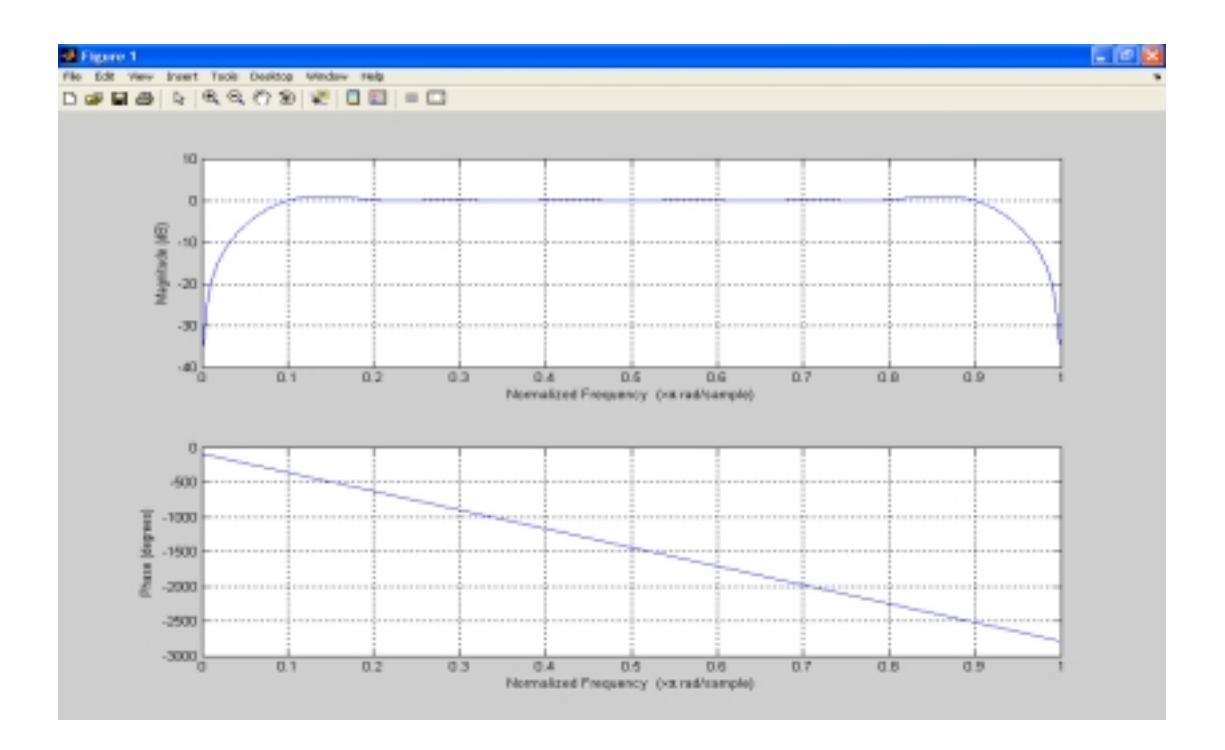

*Figure 3 - Hilbert Transform Magnitude and Phase Response* 

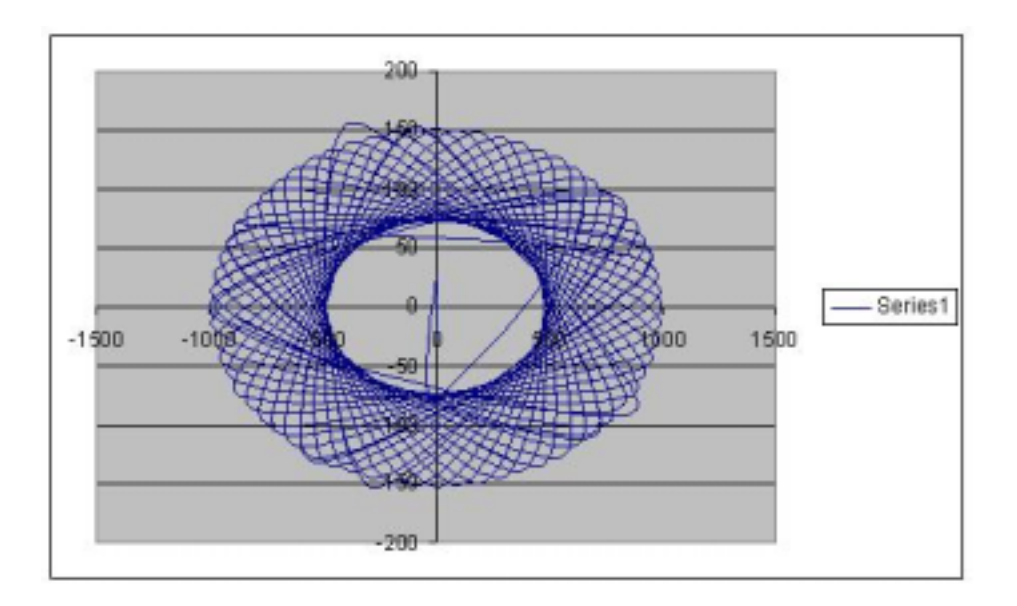

*Figure 4 - XY Plot of Hilbert Transform* 

### **3. PRESENTATION**

The firmware module is instantiated in a Diamond/FPGA configuration as follows:

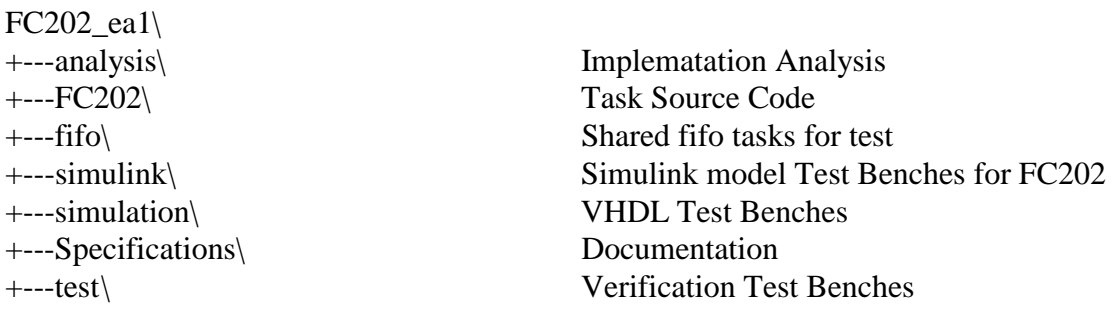

Users of the FC202 firmware module will reference the Diamond .fcd file (top level) from the FC202\ above.

Note: In the deliverable hierarchy in each folder a Reademe.txt is provided to briefly describe the files included.

### **4. USAGE**

The firmware module is instantiated in a Diamond//FPGA configuration file as follows:

```
 ! declare tasks 
11.12.12.12
      task ogdl ins=1 outs=2 file..\fc202\fc202.fcd"
11.12.12.12
        ! place tasks on FPGA 
11.12.12.12
      place ogdl <fpga> 
       ! 
       ! 
       ! 
      Connect ? \langleuser_1>[0] ogdl[0]
      Connect ? ogdl[0] \langleuser_2>[0]Connect ? ogdl[1] \langleuser_2>[1]
```
Where  $\langle$ user  $1>$  is a data source and  $\langle$ user  $2>$  is a data sink task.

In most cases, it is useful to provide some amount of elastic buffering before and after the FC202 task in order to help close timings in the FPGA design. This can be accomplished as follows:

```
 ! declare tasks 
         ! 
        task fifo1 ins=1 outs=1 file..\fifo\fifo.fcd"
        task ogdl ins=1 outs=2 file..\fc202\fc202.fcd"
        task \, \text{fifo2} \, \text{ins} = 1 \, \text{outs} = 1 \quad \text{file".} \, \text{fifo}\, \text{fifo} \, \text{fcb}task fifo3 ins=1 outs=1 file"..\fifo\fifo.fcd"
11.12.12.12
         ! place tasks on FPGA 
11.12.12.12
        place fifol \langle -fpga>
        place ogdl <fpga>
        place fifo2 \langle -fpga>
        place fifo3 \leqfpga>
        ! 
        ! 
        ! 
        Connect Cl \leq \text{user}_1 > [0] fifo1[0]
```
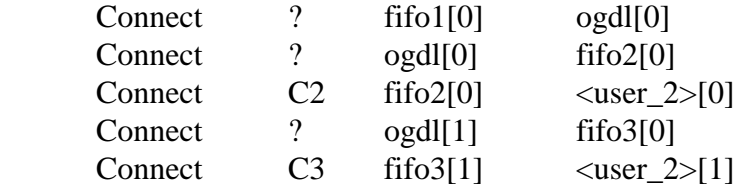

### **5. VERFICATION**

The firmware module is supported by PARS Test Benches targeted on a mixed DSP + FPGA module SMT365  $\,8\,1$ , to validate the functionality of the core.

Note: The PARS based verification models generates Diamond configuration files and applications files. These configuration files can also be used independently without PARS, to generate Diamond applications. The test benches included under *..\fc202\_ea1\test\* will reflect this in the next release.

#### *DSP Test Bench*

A Simulink model of the FC202 core is implemented. The C reference model is generated using PARS to target the SMT365\_8\_1 DSP. The Simulink model "*fc202\_dsp.mdl*" is located under:

#### *..\fc202\_ea1\simulink\fc202\_dsp\*

Note: Please refer to PARS user guide to generate the code to target DSP's from Simulink models.

The PARS generated test bench "*Subsystem2\_TestBench.mdl*" is located under

#### *..\fc202\_ea1\simulink\fc202\_dsp\fc202\_dsp\_PARS\*

Executing the test bench will load the "*fc202\_dsp\_pars.app*" into the SMT365\_8\_1 DSP and display a scope with the In-phase and Quadrature waveforms of the input samples. Figure 5 below shows the In-Phase and Quadrature waveforms generated by the test bench.

In order to change the Target DSP, a new hardware profile needs to be created in the file "*get\_hi.m*". This file is located under PARS directory *C:\SundanceDSP\PARS\PARS.*

Please refer to PARS user guide for instructions on how to update the "*get\_hi.m*" file.

#### *FPGA Test Bench*

A Simulink model "*fc202\_fpga.mdl*" is generated using both Simulink blocks and FC202 core block. The FC202 block is generated using the "**CPBT**" utility available under PARS.

The model "*fc202\_fpga.mdl*" is located under

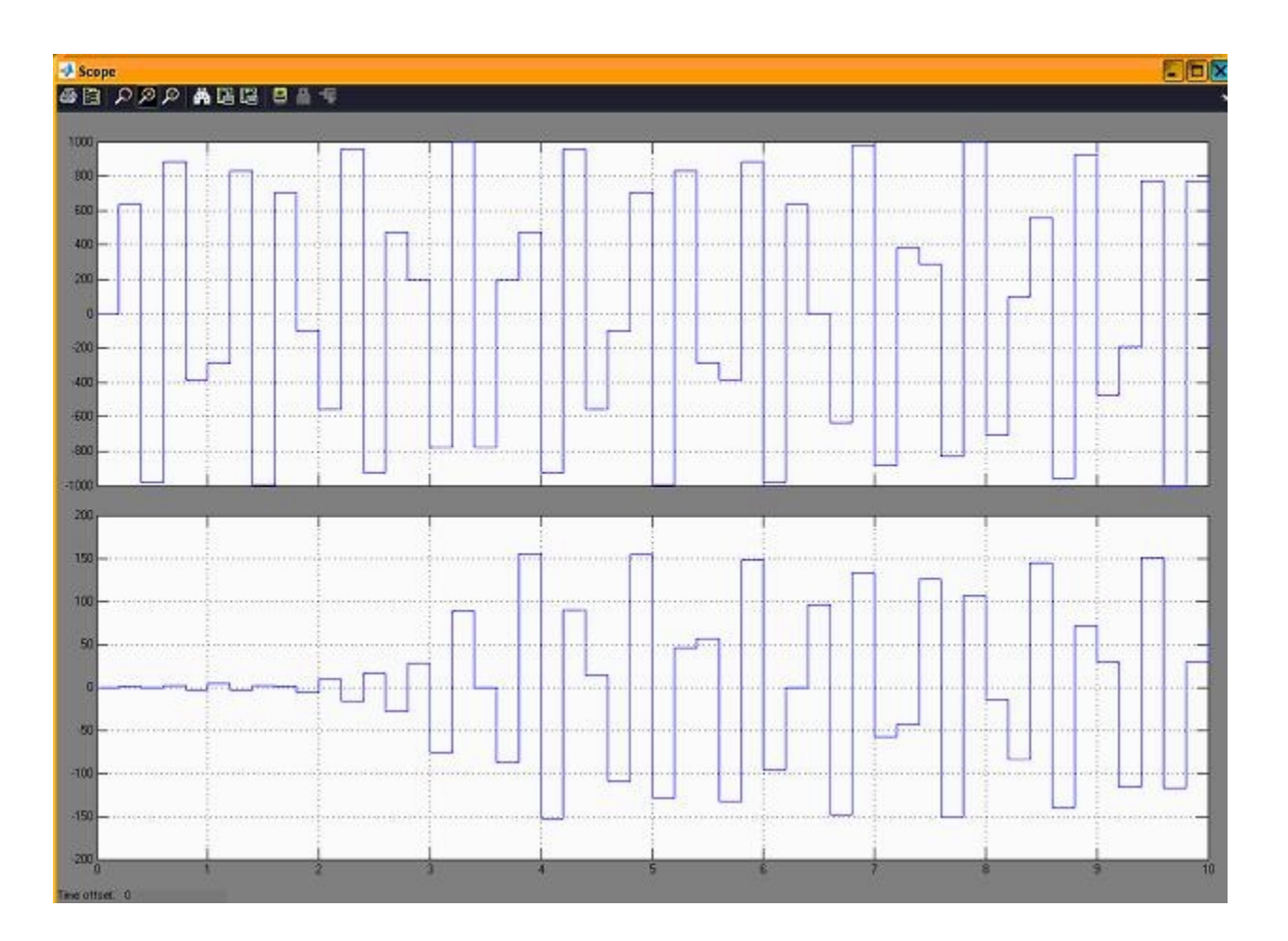

### *..\fc202\_ea1\simulink\fc202\_fpga\*

*Figure 5 - In-Phase and Quadrature output generated by DSP model* 

The PARS generated test bench "*Subsystem2\_TestBench.mdl*" can be found under

### *..\fc202\_ea1\simulink\fc202\_dsp\fc202\_dsp\_PARS\*

Figure 6 below shows the results generated by the actual core executed on an FPGA.

The delay in the In-Phase signal is due to the hardware delay. This cannot be seen in the DSP model above as the Hilbert transform component is implemented only for the Quadrature output.

### *Integrity Test Bench*

The integrity test bench is basically a combination of both the DSP and FPGA test bench included in a single model.

The model "*fc202\_integrity.mdl*" is located under

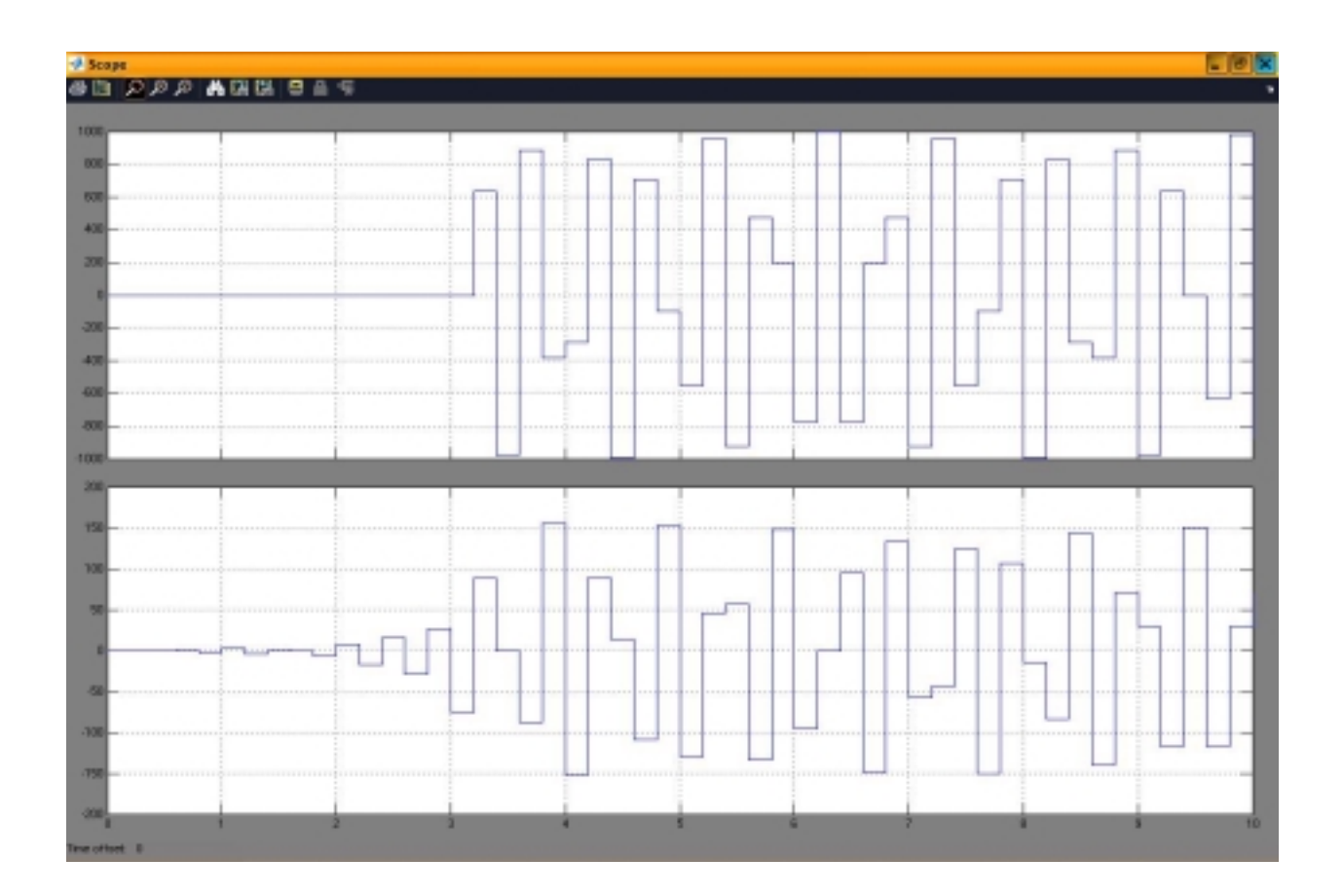

*..\fc202\_ea1\simulink\fc202\_integrity\*

*Figure 6 - In-Phase and Quadrature output generated by FPGA model* 

Executing the integrity test bench will generate the results shown in Figure 7.

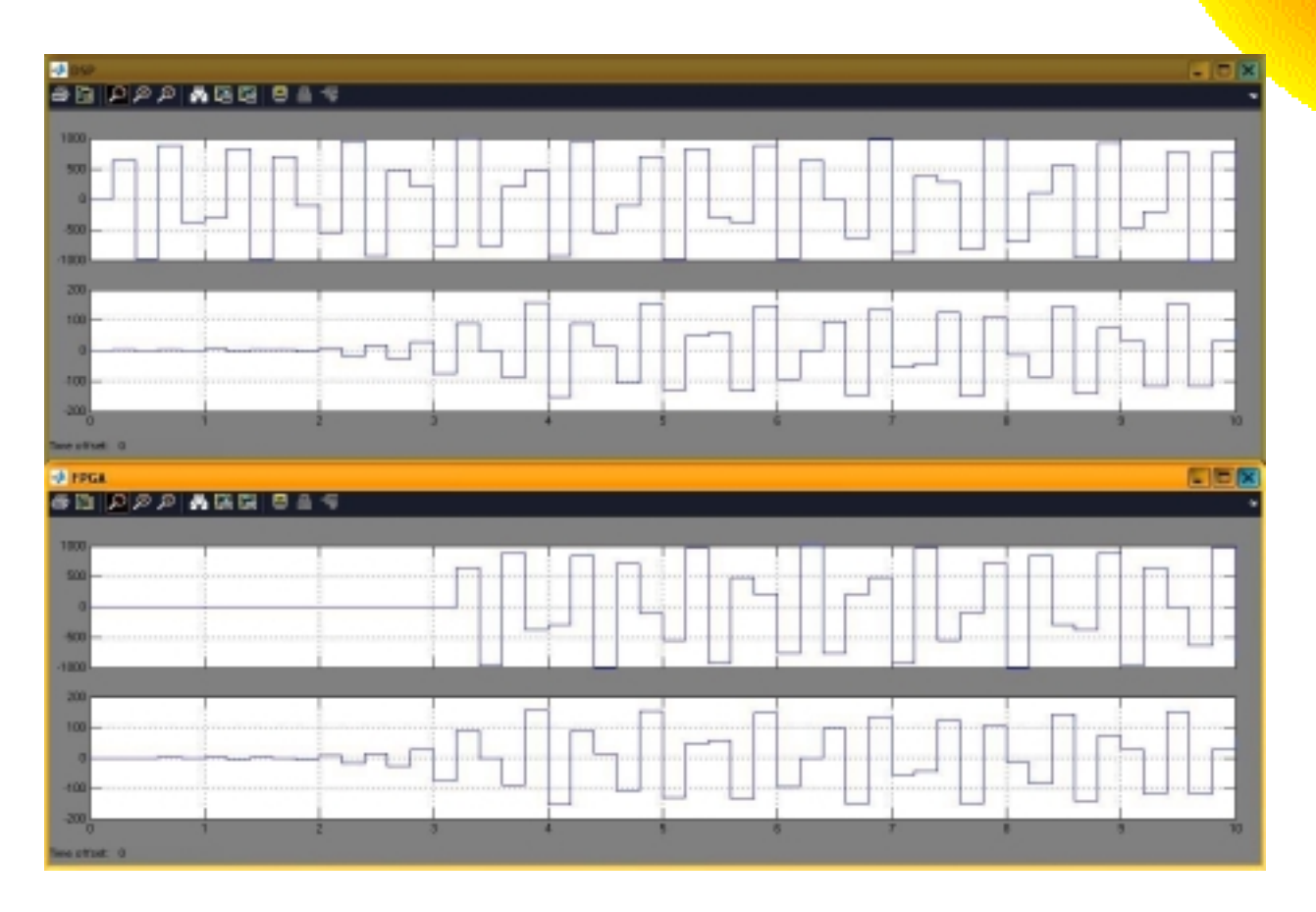

*Figure 7 - Integrity Test Bench results* 

#### **6. RELEASE NOTES**

- 1) Decimate by two function has not been implemented in the present release. Will be implemented in the next release.
- 2) Test benches (fc202\_mdl.app, fc202\_unit.app, fc202\_integrity.app) under ..\fc202\_ea1\test\ are under development.
- 3) VHDL simulation of the FC202 core is not included in this release.

### **7. DELIVERABLES**

FC202 is a complete Diamond/FPGA firmware module that includes:

- Firmware source (.vhd) files
- Diamond/FPGA integration support (.fcd, \_pkg.vhd) and example implementation
- Simulation harness
- Matlab analysis tools
- User Guide

### **8. LICENSING AND PROPERTY RIGHTS**

Sundance DSP retains copyright and licensing rights, and distributes the FC202 firmware module under non-disclosure agreement only. Special arrangements are made on a case-bycase basis.

In order to obtain updates and technical support for the FC202 firmware module all customers need to purchase an annual support contract from Sundance DSP.

For support please register on http://support.sundance.com and post all questions on the forum. You can also contact any of Sundance offices, around the world, by telephone or email. For details please see Sundance web site at www.sundance.com